### **ODF**轉檔技巧

### 報告單位:總務處文書組 報 告 人:李蓉茱

中華民國 105 年 1 月 6 日

@Templateswise.com

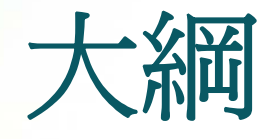

- 轉檔前應具備的正確觀念
- 轉檔作業的正確流程
- 如何產生ODF格式的文件
- 常見問題面對與處理
- 公文附件文字檔案格式說明

### 轉檔前應具備的正確觀念**\_1**

#### 要有正確製作**Office**文件的觀念

不管使用任何Office 編輯軟體,一定要使用正確的方法製作文件,除了節 省文件製作時間,以及減少後續文件維護的困難,同時更可避免不同 Office編輯軟體,其至於相同Office編輯軟體不同版本之間所造成的轉換 問題。

### 轉檔前應具備的正確觀念**\_2**

#### **1.**檔名的格式要正確

- 檔名中不可以出現特殊符號,如:『%』、『/』........
- 不可出現雙重副檔名:如: 『XXX.doc.docx 』

#### **2.**文件製作採用正規化排版方式

- 不以『空白鍵』作為對齊應用的方式
- 不以『文字方塊』作為備註或說明的內容

#### **3.**接受軟體功能上的差異

- MS Office 和ODF畢竟是不同軟體,在功能設定一定有些許不同,所以 MS Office和ODF文件之間的轉換,可能會有行數或色彩上的偏移,但只要手動微調 一下即可。

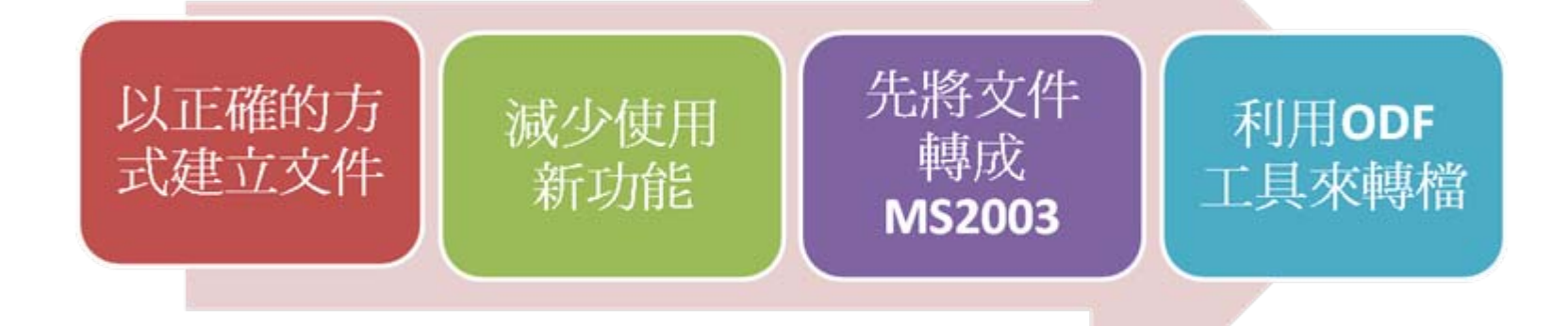

#### 以正確的方式建立文件

文書、試算表和簡報在建立文件時,如果可以注意以下這些事項,那麼後續在轉檔過程出 錯的機率就會降低。

#### **1.Word**建立注意事項:

- ●不以『空白鍵』作爲對齊應用的方式 ●不可以使用「Enter」鍵來加大段落間距
- 盡量不要使用文繞圖的效果
- 建立表格時不要使用表格的文繞圖效果
- 表格中不要加入計算功能
- ●不要使用「頁面框線」中的花邊效果
- 盡量不要使用「文字方塊」來建立文件
- 分欄的效果在轉檔時位置可能會跑掉
- ●不要使用MS的另存新檔來轉成ODF,段落和行距會有很大的誤差。

#### **2.Excel**建立注意事項:

- ●不要使用巨集,轉檔會出錯
- ●檢查文件中,是否有公式參照其他檔案,轉檔後檔名及路徑不同,可能會有參照 錯誤的情形。
- ●不要使用文字方塊或繪圖物件
- ●圖表不要使用「趨勢線」的效果,在ODF無呈現

#### **3.PowerPoing**建立注意事項:

- ●盡量不要使用新版佈景主題,可能造成文字位置偏移
- ●要使用預設的版面配置,盡量不要自行繪製的文字方塊
- ●檢查文件中,是否有連結,轉檔後因檔名及路徑有修改,可能會失效
- ●不要使用3D的動書或換頁效果,因為ODF沒有這些效果
- ●檢查文件,是否有嵌入影片檔,因軟體接受格式不同,可能會無法播放

#### 減少使用**MS Office**新功能

**1.Word**新功能:

- 盡量不要用SmartArt的圖解效果
- ●盡量不要使用「快速組件」來美化文件,位置會偏移

**2.Excel**新功能:

●不要使用2010及2013新增加的函數,ODF中沒有,可能會有錯誤訊息,還好新增的 函數大都用不到

●不要使用「設定格式化條件」的圖形效果

●盡量不要使用「格式化爲表格」,計算功能轉檔會出錯

#### **3.PowerPoint**新功能:

- 使用SmartArt的圖解效果之後ODF可以看不可以編輯
- ●使用新的動書效果,ODF無法播放

#### 先將文件轉成**MS2003**版本

有許多MS2007之後的新功能轉換成ODF是會出錯的,而ODF功能與MS2003相容度較高,所 以建議先將MS2007之後的檔案,先轉存成MS2003,避免在轉成ODF時,因為不支援新功能 而造成的異常問題。

#### 利用**ODF**工具來轉檔

MS Office也是可以利用另存新檔功能來轉儲存成ODF文件,但是儲存後格式跑掉的情形比 較嚴重,所以轉檔還是建議使用ODF軟體,像是LibreOffice或者OpenOffice來做轉檔會比較 穩定。

#### **1.**存檔時的建立

基本上自由軟體 LiberOffice或Open Office,在存檔 時預設的檔案類型即為ODF格式。 如右以LiberOffice為例:

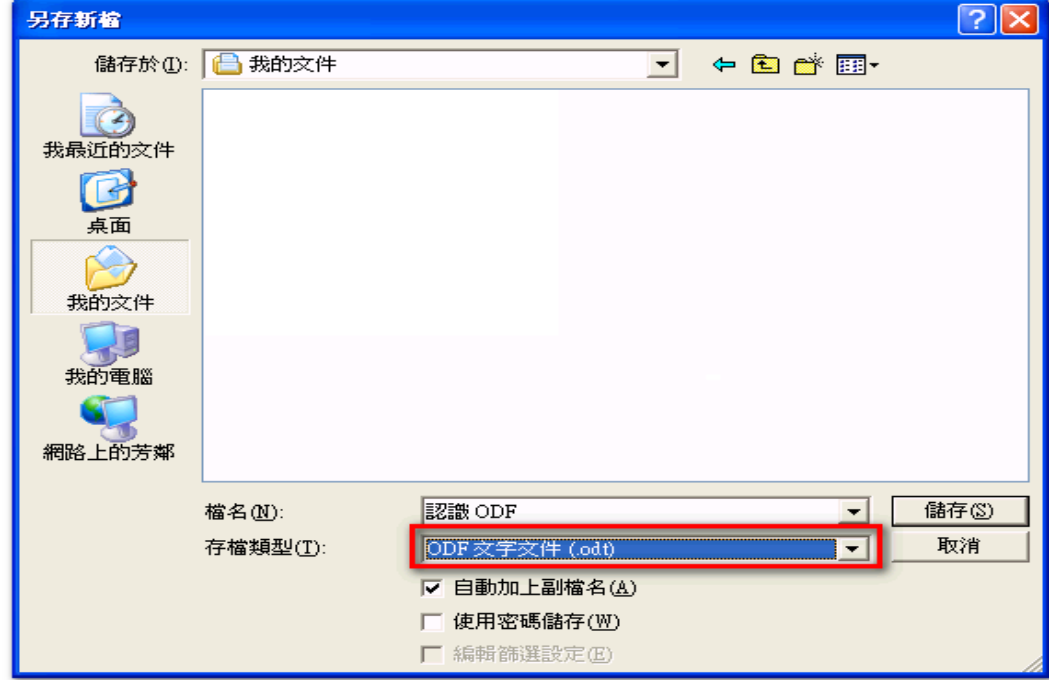

≡

#### **2.**雲端下載

其實在Google 的Office也可以直接 輸出ODF檔案格式

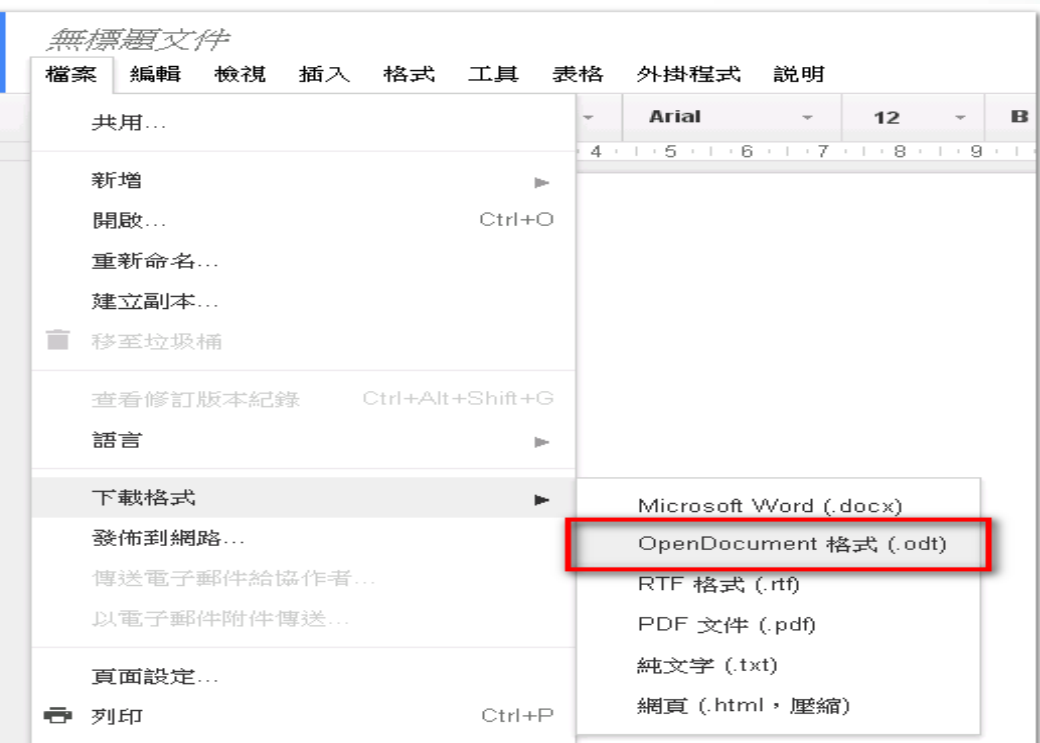

#### **3.**如何將**Microsoft Office**製作之檔案批次轉換

從Microsoft Office製作完成的文件,若要轉換成ODF格式,除了把檔案開啓以『另存新 檔』的方式進行之外,您知道還可以透過文件精靈幫我們完成批次轉換嗎?

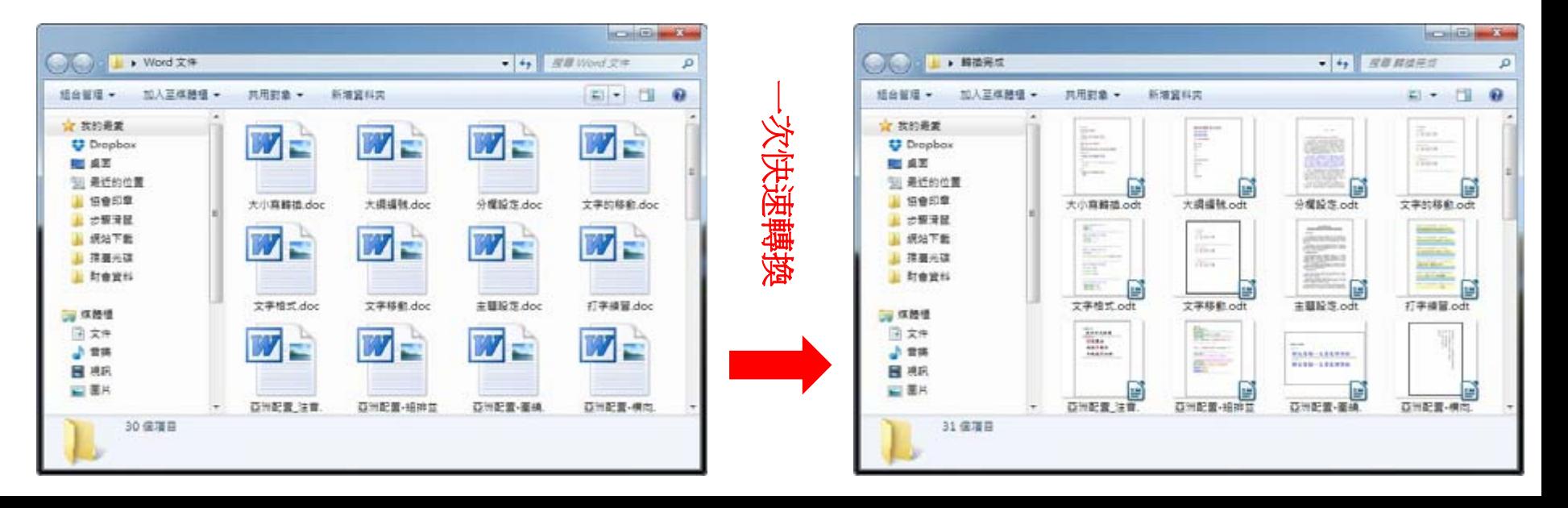

#### **4.LibreOffice**批次轉換

基本的轉檔技巧除了可以逐一開啟 軟體再存檔外,當然LibreOffice也 可以透過精靈將多個Microsoft Office文件一起轉檔。

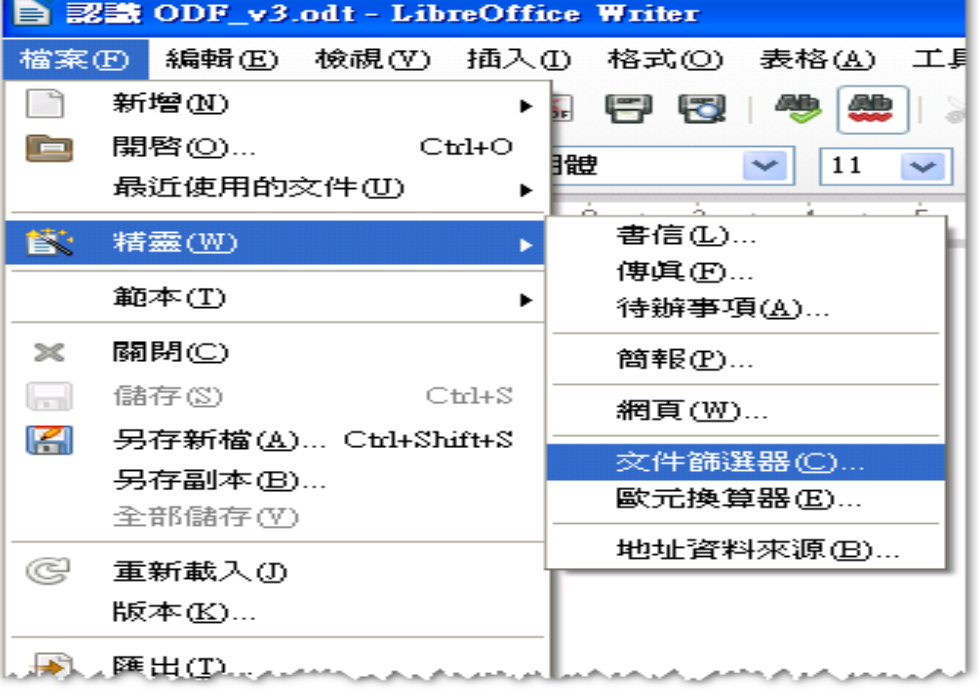

# 如何產生**ODF**格式的文件**\_4(** 續 **)**

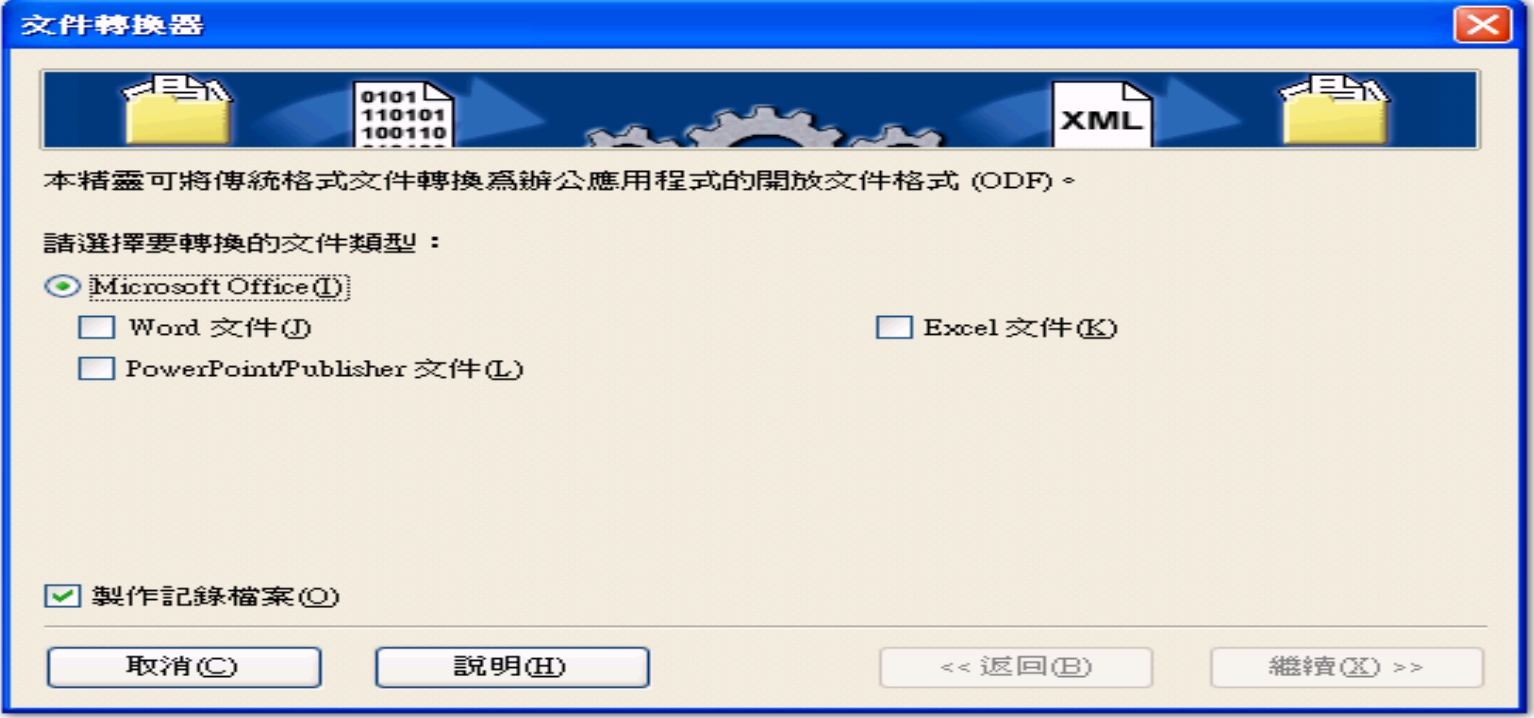

### 常見的問題,如何面對與處理? 文件的版面失真

- 軟體計算行距、字元數的方式不同,微調即可。
- 圖片的位置跑掉了
	- 軟體文繞圖設定的方式不同,微調即可。
- ●試算表的資料無法複製貼上至其他文件
	- 軟體應用技巧不同,勿直接貼上,採用選擇性貼上即可。
- 簡報的動畫不見了
	- 檔案用到**3D**,該軟體沒有該功能,重新設定新動畫。

### 其他技巧 **\_**①②③的編號

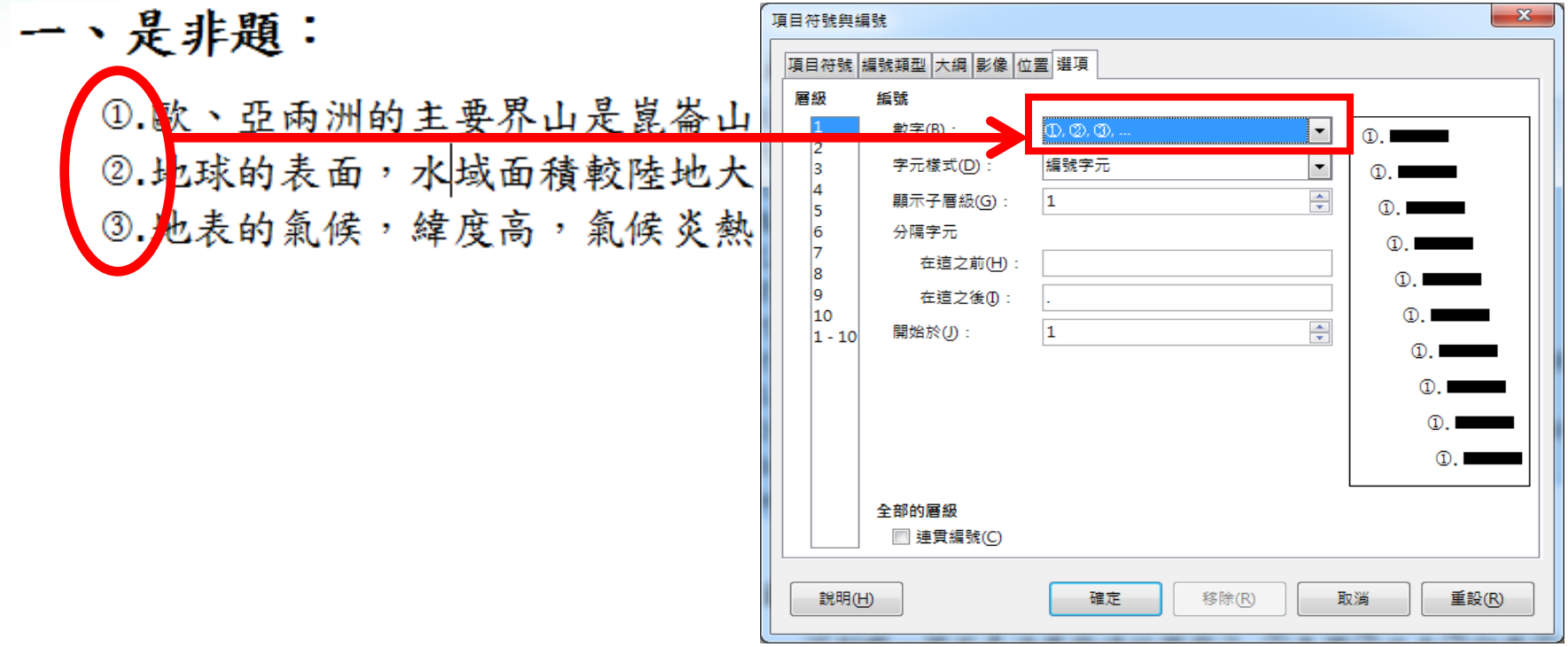

### 其他技巧 **\_**直書編號

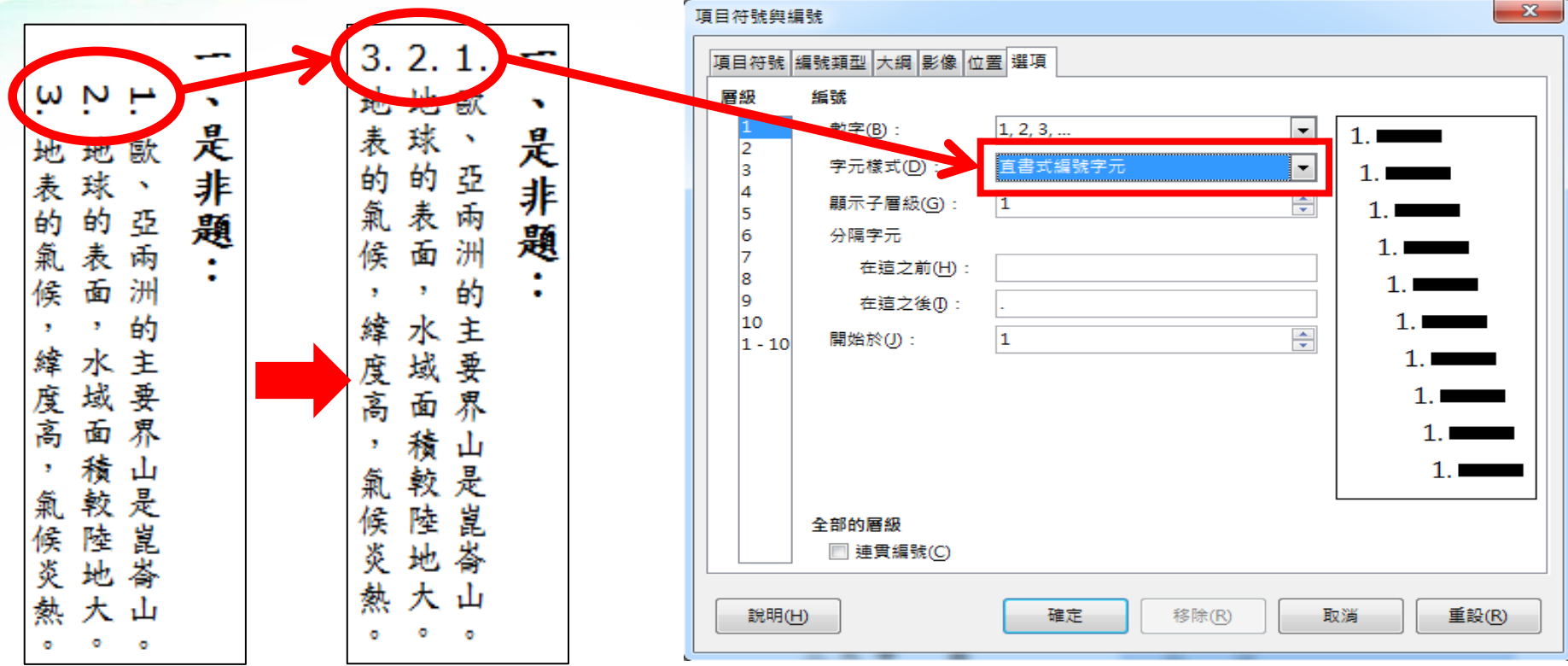

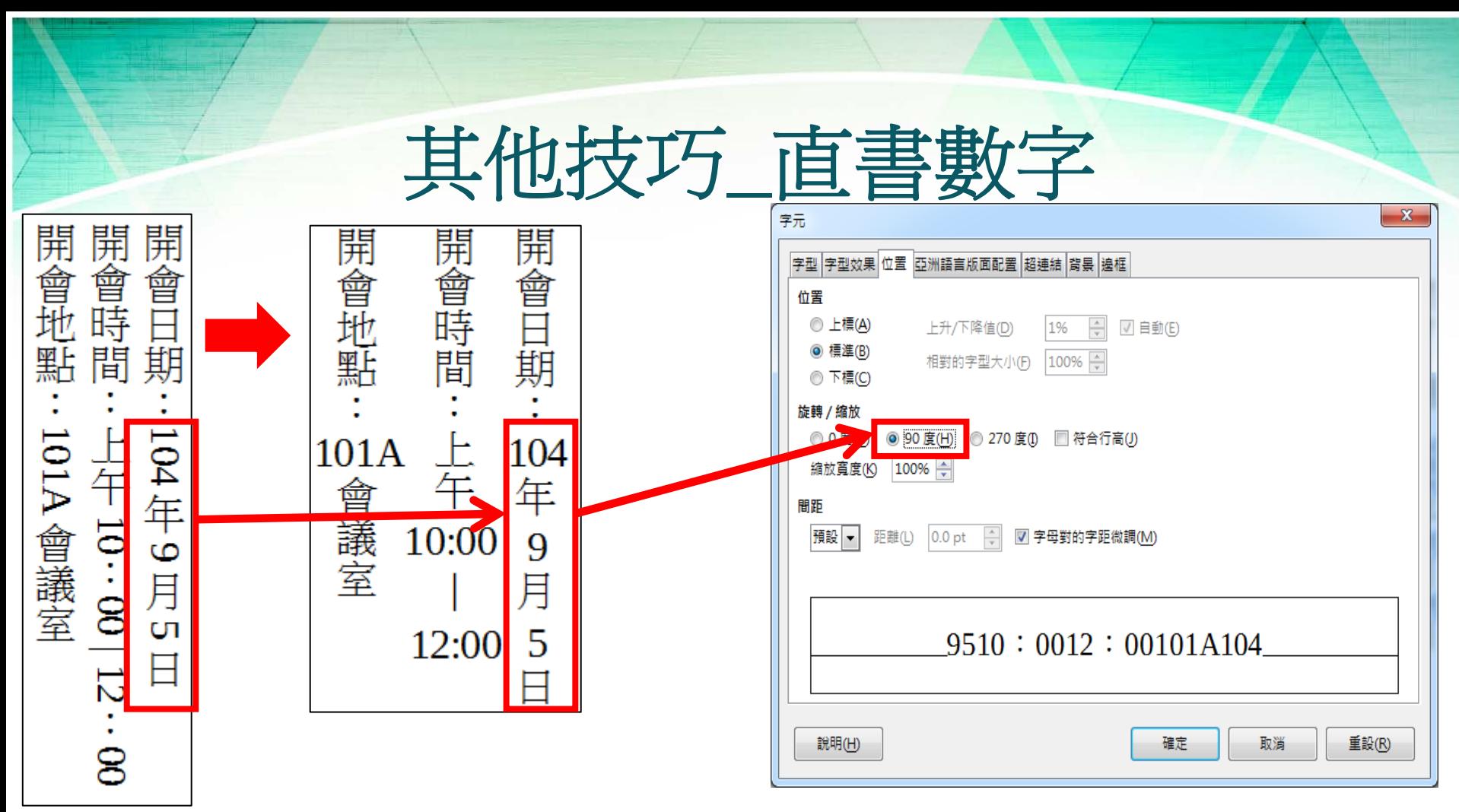

## 公文附件文字檔案格式說明

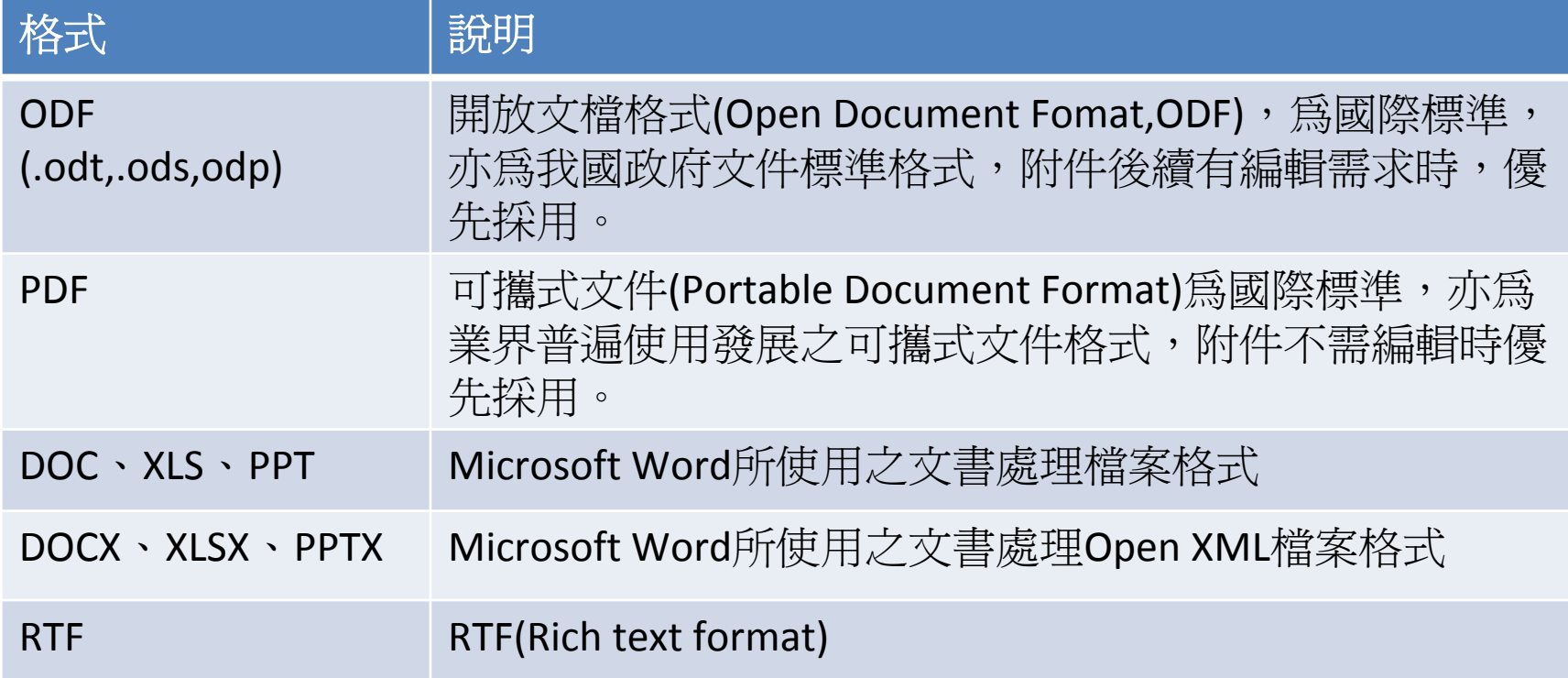

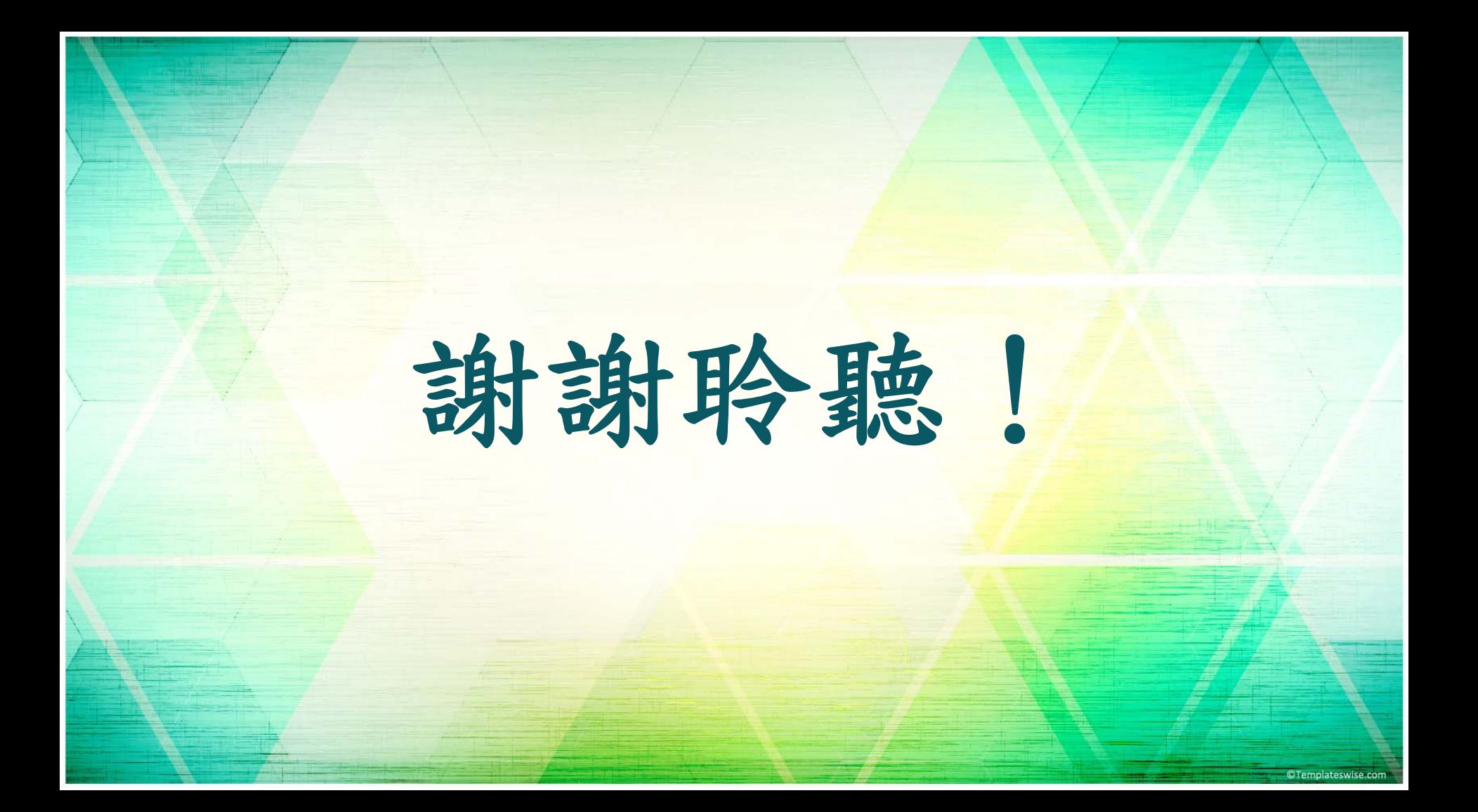